### **API Tools You Should Be Using** Lorna Mitchell, Nexmo

### **Getting to Know HTTP**

#### **HTTP** HyperText Transport Protocol

**Request**

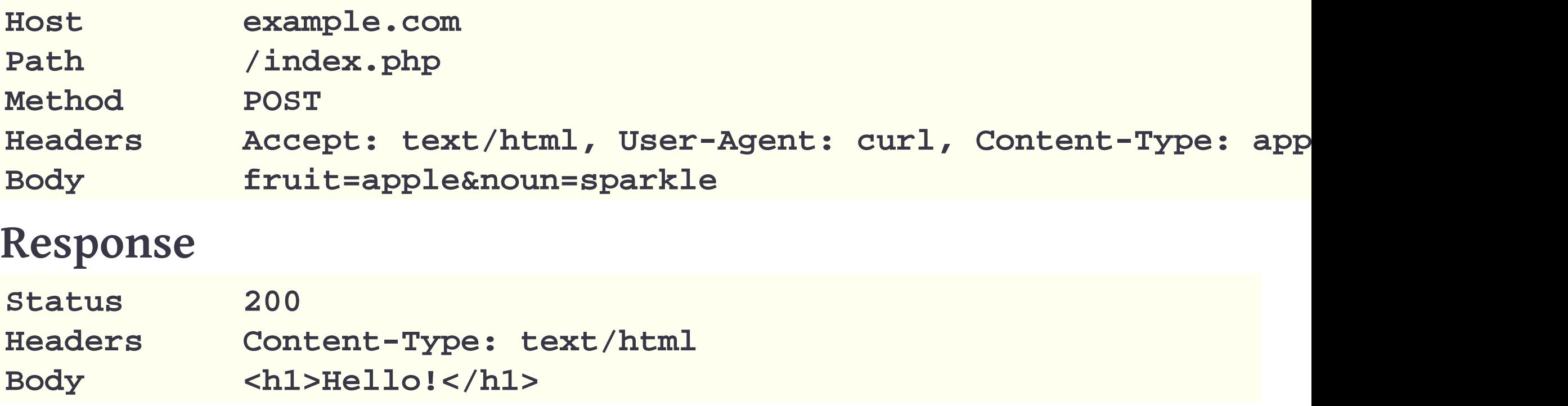

@lornajane

#### **HTTP Verbs**

A verb is a "doing word" ... in HTTP as well as in English.

- GET
- POST
- DELETE
- PUT
- PATCH
- HEAD

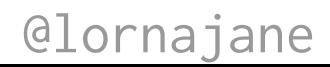

#### **HTTP Headers**

Request headers: Host, Accept

Response headers: ETag, Location

Entity headers: Content-Type

@lornajane

#### **HTTP Status Codes**

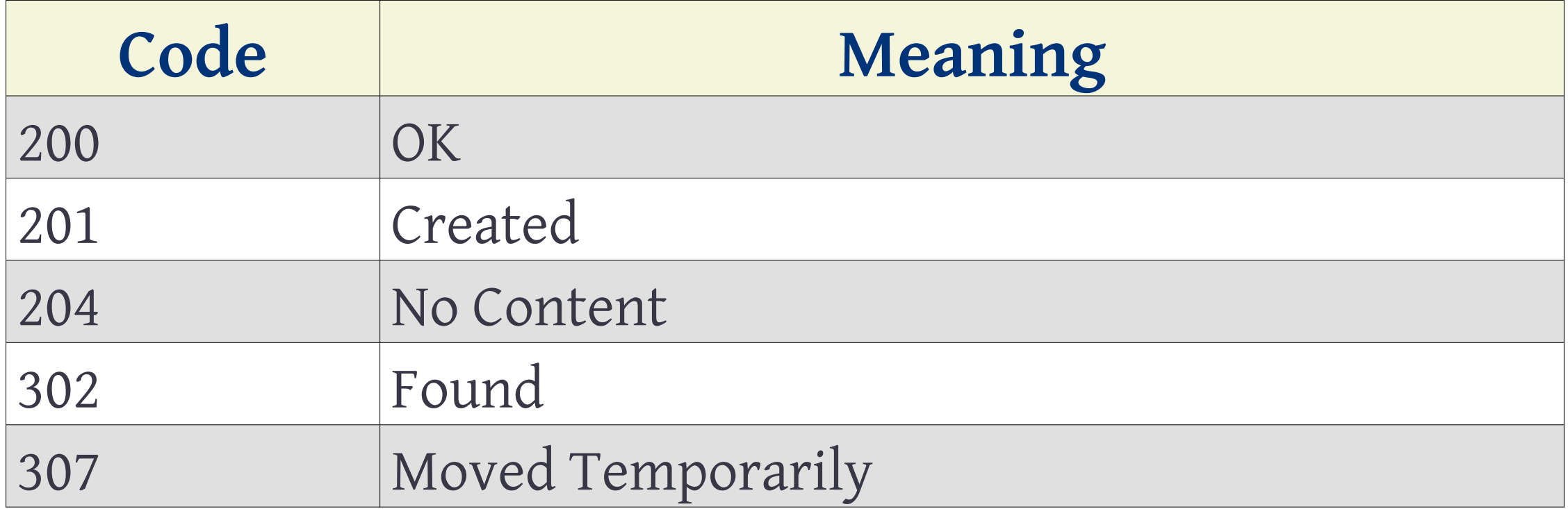

#### **HTTP Status Codes**

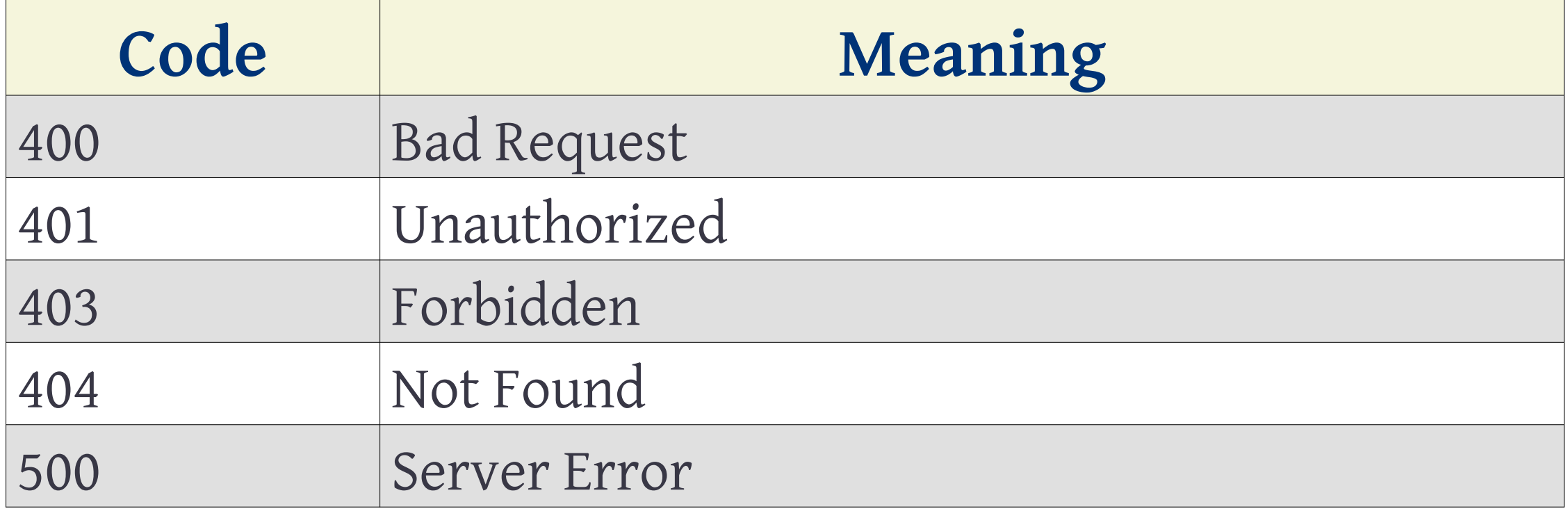

### **Speaking HTTP**

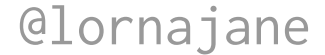

## **Speaking HTTP**

To speak HTTP, you will need a client. Suggestions include:

- curl <https://curl.haxx.se/>
- Postman <https://www.getpostman.com/>
- HTTPie <https://httpie.org/>
- http-console<https://github.com/cloudhead/http-console>
- Paw (Mac only)<https://paw.cloud/client>
- Insomnia <https://insomnia.rest/>
- probably your IDE?

#### **Data Formats**

Form encoded:

```
Content-Length: 40
```
**Content-Type: application/x-www-form-urlencoded**

**message=This is a message&name=lornajane**

JSON data:

```
Content-Type:application/json
Content-Length: 52
```
**{"message":"This is a message", "name":"lornajane"}**

# **Working with JSON**

Use the tools!

In PHP: json\_encode() and json\_decode(). No string matching and definitely no regex.

At the commandline:

- jq <https://stedolan.github.io/jq/>
- fx <https://github.com/antonmedv/fx>

@lornajane

### **Getting To Know Your Client**

- 1. Pick a client (maybe something new-to-you)
- 2. Make a GET request to <https://api.joind.in>
- 3. Look at the response data

#### **HTTPBin**

<https://httpbin.org> is a site where you can make requests and get information about the responses.

- /post used above shows me the incoming post data and how it was parsed, other verbs also available
- / response/\* offers a selection of canned responses, such as json data, robots.txt file
- / status/\* returns the specified status code great for testing error cases

### **RequestBin**

Open source project you can run locally (Docker) or deploy (Heroku) to receive and diagnose any HTTP request.

<https://github.com/runscope/requestbin>(but try my lornajane fork for some fixes)

Useful for testing outgoing API requests, webhooks, anything really!

### **RequestBin Example**

Here's an example for today only:

• <https://young-atoll-47119.herokuapp.com/>

Go there, create a bin, send requests to it. Neat, huh?

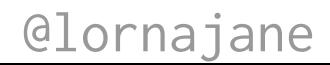

**Ngrok for Local Testing** <https://ngrok.com/>- secure tunnel to your dev platform

Use this tool to:

- access your local platform from anywhere
- inspect the request and response
- replay requests and see the responses

### **Ngrok for Testing Webhooks**

Start the tunnel on your laptop: receive a public URL

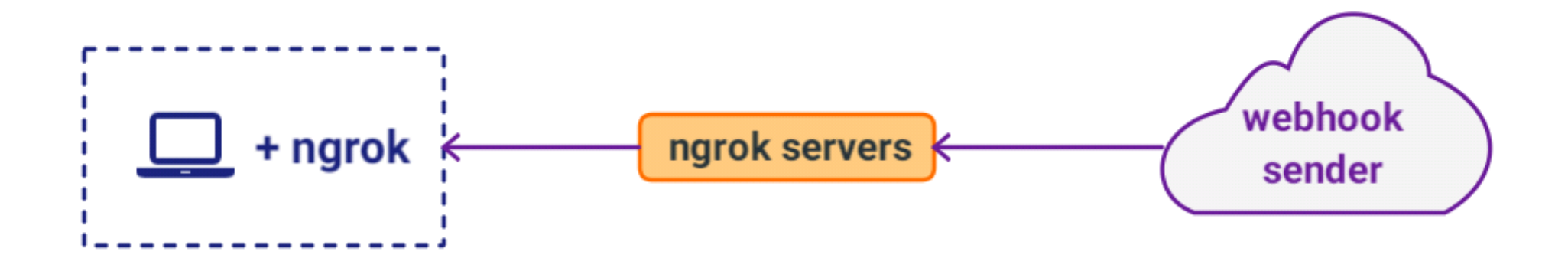

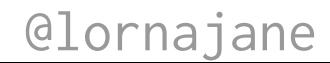

### **Local Proxy Tools**

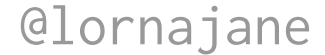

### **Local Proxy Tools**

Pass your traffic through a proxy to inspect (or change) it.

Some good examples:

- Charles Proxy (paid product, free trial available) <https://www.charlesproxy.com/>
- Mitmproxy (open source) <https://mitmproxy.org/>
- Wireshark is not a proxy but is also useful <https://www.wireshark.org/>

### **Transport Layer Security**

How secure HTTP traffic works:

- 1. Client meets server, they agree a secret and protocol to use.
- 2. Server can be identified since its public key or cert is available.
- 3. All traffic is encrypted and includes integrity checks to eliminate tampering.

This makes TLS traffic difficult to inspect!

### **Man in the Middle Attack**

When a client mistakenly thinks it is talking to a server, but it is actually an impostor!

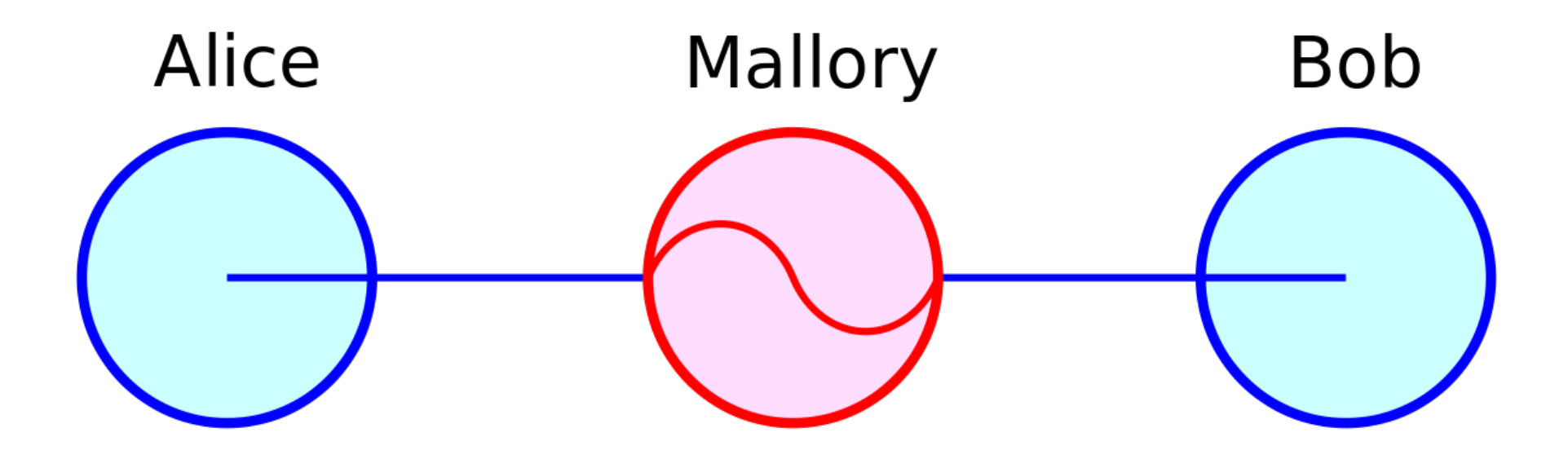

@lornajane

### **Performing MitM**

Your devices will not TLS to a host that isn't verified by a Certificate Authority.

To debug TLS traffic:

- The proxy tools each have their own cert
- Install the cert into your browser/device
- Ignore security warnings
- Magic! You can inspect/alter even TLS traffic

### **MitM with CharlesProxy**

- Start CharlesProxy, and enable Transparent Proxying
- Set your tools to use the proxy
- Set your tools to trust the Charles certificate
- Configure CharlesProxy to whitelist the domains you're inspecting

@lornajane

• Have fun!

#### **Resources**

- Feedback please:<https://joind.in>
- Website: <https://lornajane.net>(slides linked here)
- PHP Web Services (O'Reilly) has an HTTP chapter
- Postman: <https://www.getpostman.com/>
- Ngrok: <https://ngrok.com/>
- RequestBin: <https://github.com/runscope/requestbin>
- CharlesProxy: <https://www.charlesproxy.com/>